# *Drukarka laserowa***EPSON Aculaser M4000 Series**

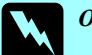

w*Ostrzeżenia* muszą być przestrzegane, aby uniknąć obrażeń ciała.

*Uwagi* zawierają informacje i pomocne wskazówki dotyczące działania drukarki.

**5**

Przewodnik usuwania zakleszczeń papieru NXX należy wybrać odpowiedni opis w celu usunięcia zakleszczonego papieru.<br>Przewodnik

**3**

Więcej informacji zawiera elektroniczny Przewodnik użytkownika.

*Zakleszczenie papieru MP A, zakleszczenie papieru C1 A, zakleszczenie papieru C2 A, zakleszczenie papieru C3 A (wszystkie kasety na papier oraz pokrywa A)*

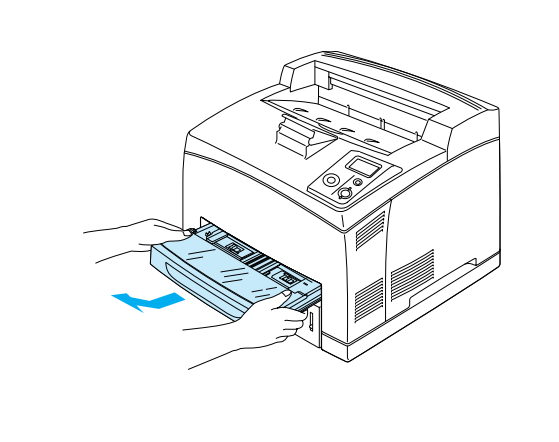

**1**

**2**

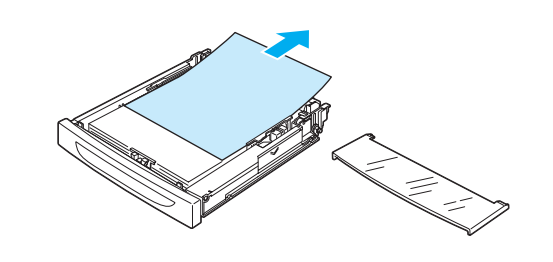

Jeśli zainstalowany jest jeden lub więcej opcjonalnych modułów kaset na papier, powtórz kroki 1 i 2, aby wyciągnąć wszystkie kasety na papier.

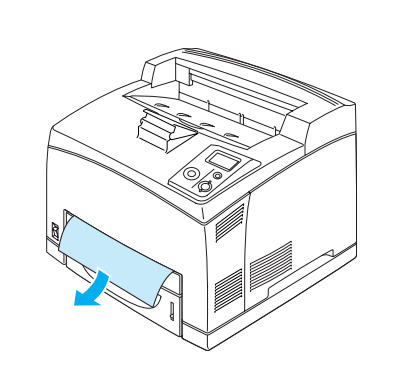

*Uwaga: Upewnij się, że w głębi mechanizmów drukarki nie pozostał zakleszczony papier.*

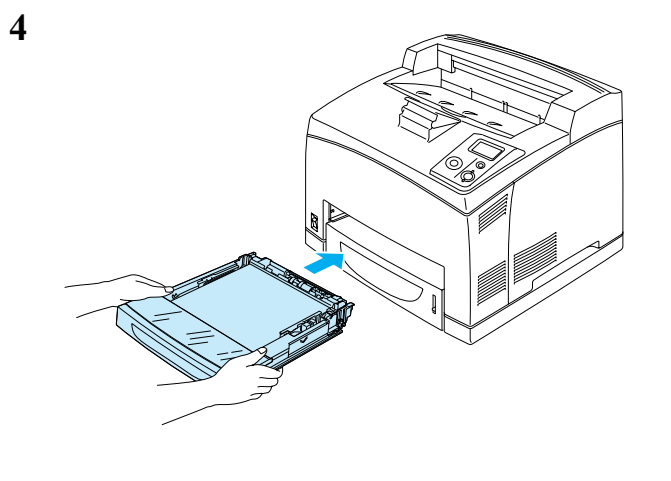

Jeśli zainstalowane są opcjonalne moduły kaset na papier, włóż ponownie wszystkie kasety.

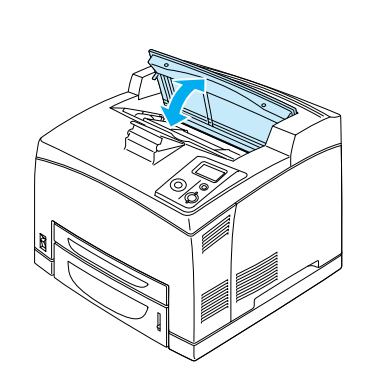

## *Zakleszczenie papieru A (pokrywa A)*

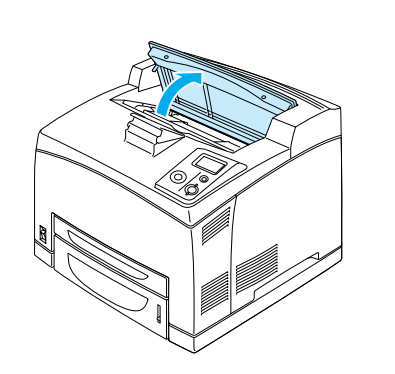

## *Uwaga:*

**1**

*Po zainstalowaniu opcjonalnej układarki najpierw unieś układarkę, <sup>a</sup> następnie otwórz pokrywę A.*

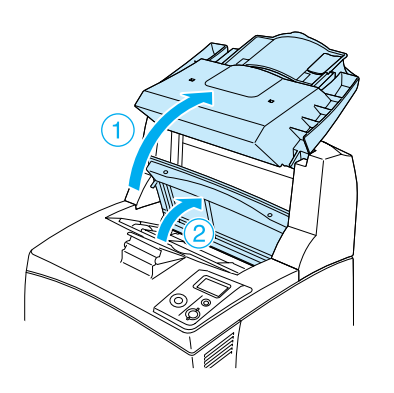

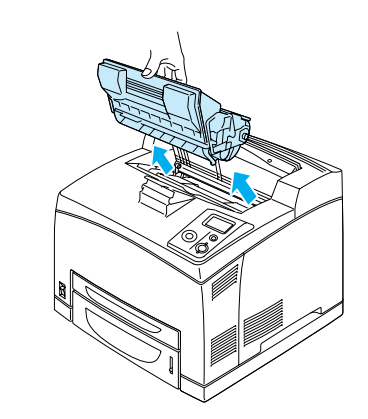

## *Uwaga:*

**2**

**3**

*Umieść kasetę<sup>z</sup> tonerem na czystej, płaskiej powierzchni.*

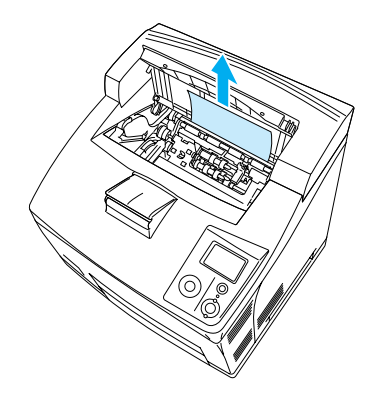

## *Uwaga:*

*Jeśli wyjęcie zakleszczonego papieru nastr<sup>ę</sup>cza problemy, obróć rolkę tak, aby usunąć nacisk na papier, a następnie pociągnij go na wprost.*

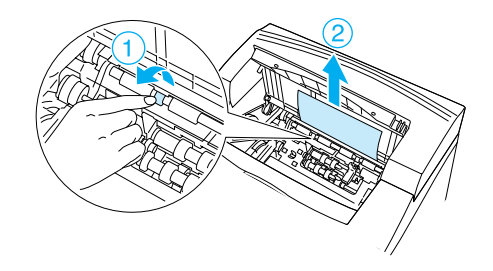

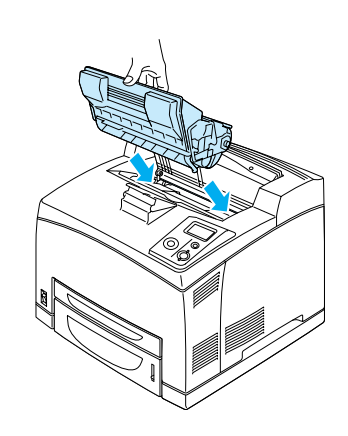

### *Uwaga:*

*Umieść kasetę<sup>z</sup> tonerem oznaczeniem (strzałką) znajduj<sup>ą</sup>cym się<sup>w</sup> górnej części kasety skierowanym w kierunku pokrywy A.*

## **5**

**4**

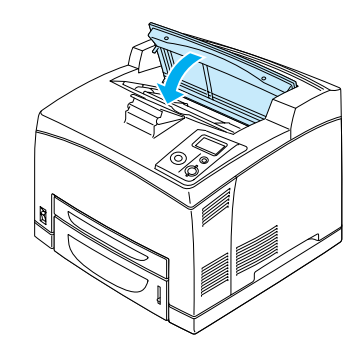

## *Uwaga:*

*Jeśli nie znaleziono zakleszczonego papieru na pokrywie A, otwórz tacę MP i standardową kaset<sup>ę</sup> na papier, aby potwierdzić, że nie ma w niej pozostałości zakleszczonego papieru. Patrz punkt "Zakleszczenie papieru MP A, zakleszczenie papieru C1 A, zakleszczenie papieru C2 A, zakleszczenie papieru C3 A (wszystkie kasety na papier oraz pokrywa A)".*

## *Zakleszczenie papieru A B (pokrywa A lub B)*

**7**

**8**

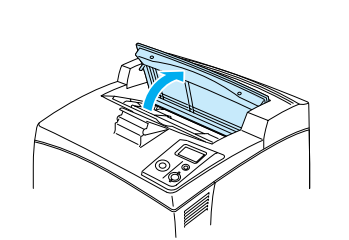

**1**

**2**

**3**

#### *Uwaga: Po zainstalowaniu opcjonalnej układarki najpierw unieś układarkę, <sup>a</sup> następnie otwórz pokrywę A.*

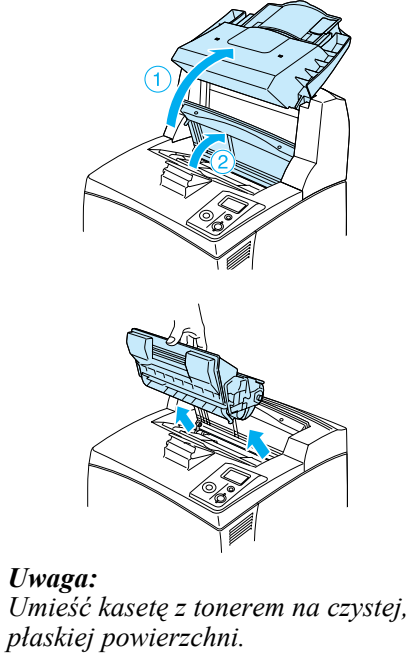

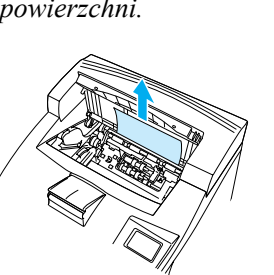

## *Uwaga:*

**4**

**5**

**6**

*Jeśli wyjęcie zakleszczonego papieru nastręcza problemy, obróć rolkę tak, aby usunąć nacisk na papier, <sup>a</sup> następnie poci ągnij go na wprost.*

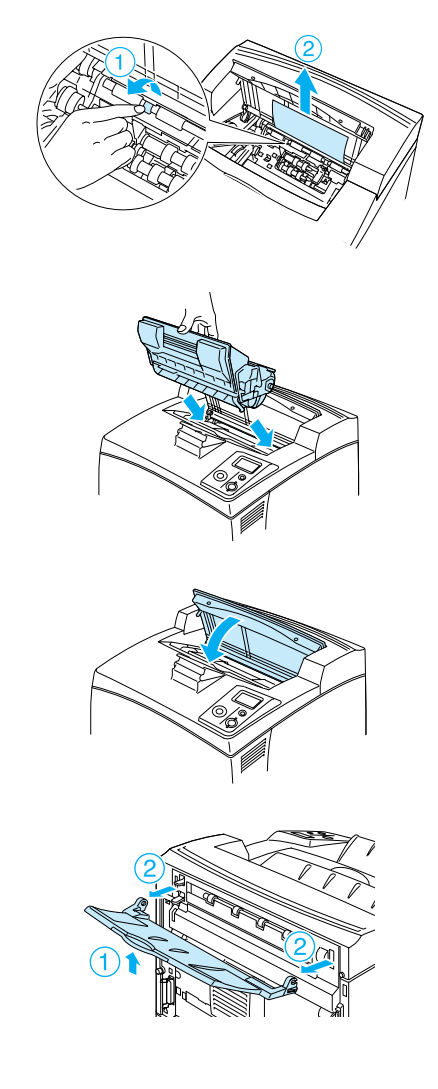

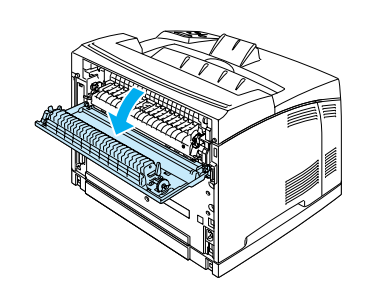

## *Uwaga:*

*Jeśli opcjonalny moduł druku dwustronnego jest zainstalowany, otwórz pokrywę modułu druku dwustronnego przed otwarciem pokrywy B.*

w*Ostrzeżenie: Nie należy dotykać moduł<sup>u</sup> utrwalacza oznaczonego etykiet<sup>ą</sup> CAUTION HIGH TEMPERATURE ani otaczaj <sup>ą</sup>cych go obszarów, o ile nie zostanie to nakazane <sup>w</sup> konkretnej instrukcji w tym podręczniku. Jeśli drukarka był<sup>a</sup> niedawno używana, moduł utrwalacza i otaczaj <sup>ą</sup>ce go obszary mog<sup>ą</sup> być bardzo gorące. Jeżeli konieczne jest dotknięcie jednego <sup>z</sup> tych obszarów, należy wyłączyć drukarkę i odczekać 30 minut, aż temperatura obniży się.*

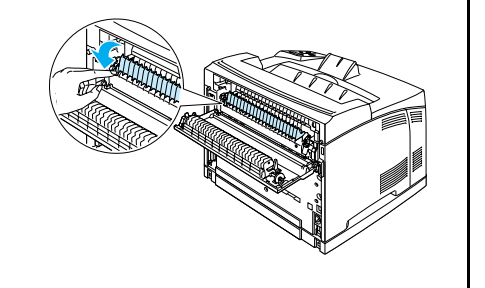

w*Ostrzeżenie: Należy zwrócić uwagę, aby nie dotykać rolek w module utrwalacza — mog <sup>ą</sup> być one bardzo gor ące.*

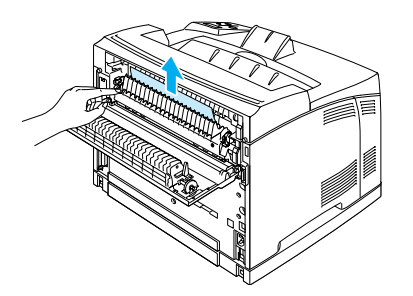

## **10**

**9**

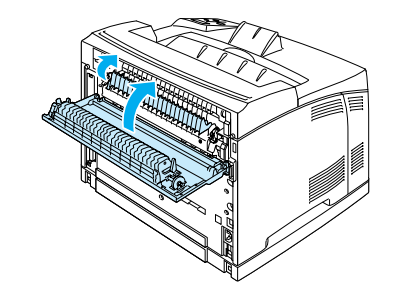

## *Uwaga:*

*Jeśli opcjonalny moduł druku dwustronnego jest zainstalowany, zamknij pokrywę modułu druku dwustronnego po zamknięciu pokrywy B.*

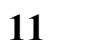

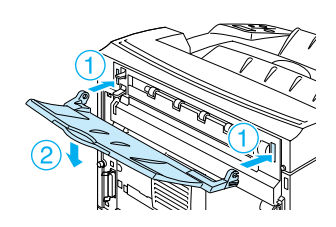

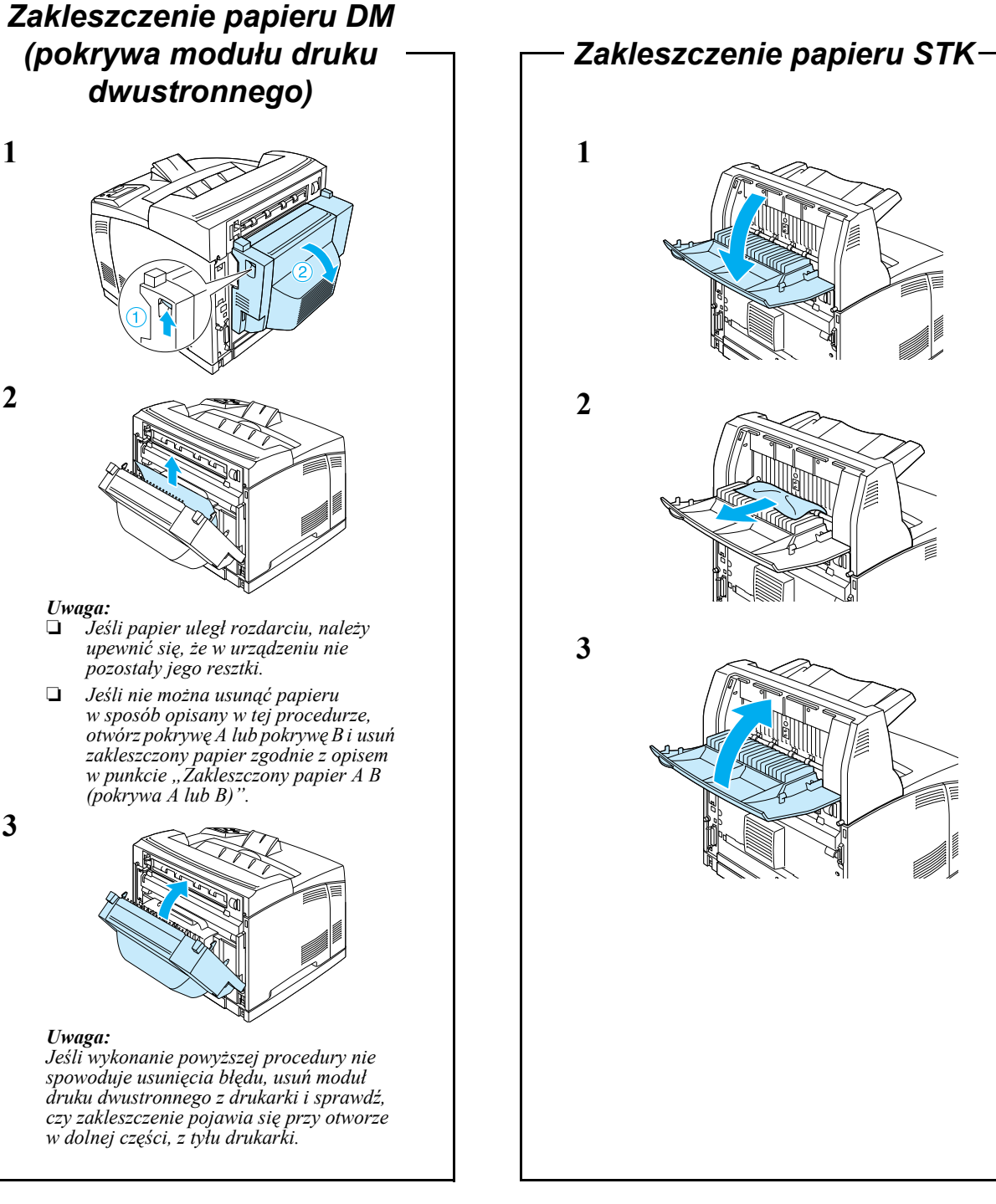

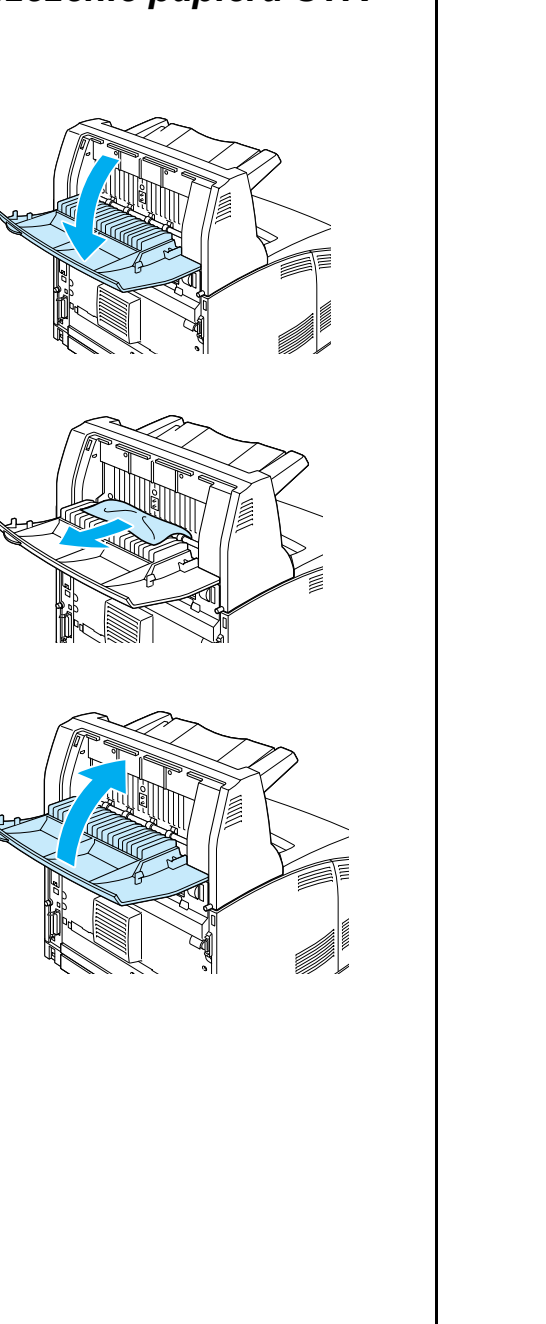

**3**

**1**

**2**